## jmBit Graphic User Interface jmBit Graphic Interface

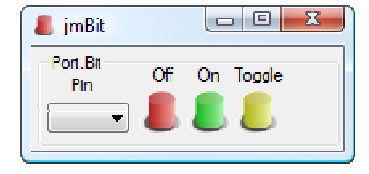

This is the second graphical user interface for jmCLIG firmware module jmLPC17xx\_gpio.c

The firmware module must be compiled and loaded into the chip before using the graphical user interface. The firmware module must be compiled and loaded into the chip before using the graphical user interface.<br>The firmware can be used with a standard communication application, like HyperTerminal, but jmBit is

more user friendly and limit access only to pins on MBED prototyping board (DIP5 to DIP30 and LED1 to LED4). more user friendly and limit access only to pins on MBED prototyping board (DIP5 to<br>LED4).<br>This module does not start or uses a process inside the chip. Actions are immediate.

This module is like jmGPIO module, it provides a simpler interface and act on single pin at a time. This module also automatically sets the pin as an output pin and writes to the output pin at the same time. There no need to configure the pin before using it. e also automatically sets the pin as an output pin and writes to the output pin at the same time.<br>no need to configure the pin before using it.<br>Care should be taken when you turn a microcontroller pin into an output pin. Y , but jmBit<br>) and LED1<br>a time. Thi<br>e same tim<br>hould mak<br>cuit to the

sure that nothing is wired to that pin that can make a short circuit to ground or a short circuit supply. Beware of pins previously used as input, because these are potential short circuit hazards if external hardware is still connected to those pins.

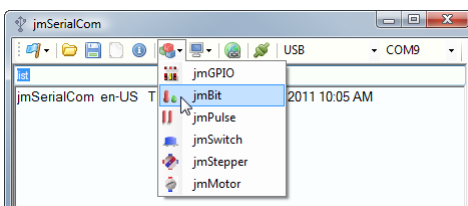

Start jmBit GUI Module from jmSerialCom

As you select a pin in the selection box, Port. Bit label will be updated. The selection box provides DIP pin numbers and LED identification. Port. Bit label gives you the port and bit for that DIP pin or LED.

## How to

This is module is quite simple to use. You select a pin and click a button to Clear/Set/Toggle the pin. The pictures below show all the pins that can be selected for that module.

Four forms has been started with different pins selected. You can start as many as you want. Two LEDs were set on and two were set off.

You can see the responses from the chip after each button click in the text zone of jmSerialCom.

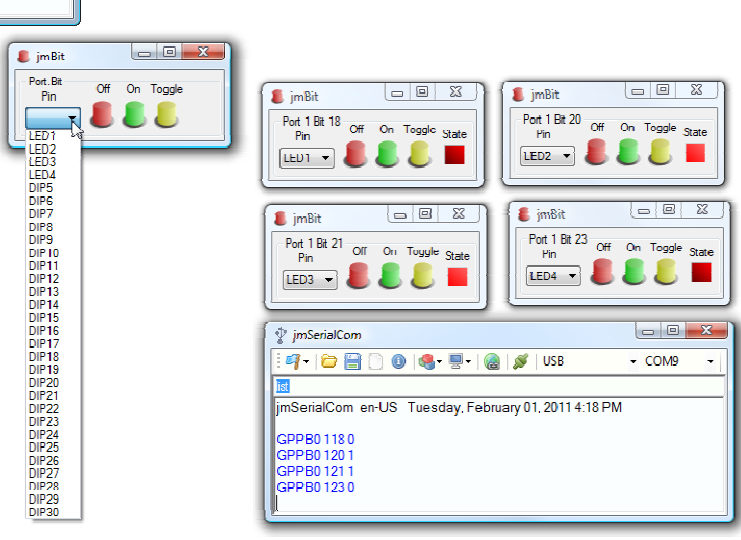

These messages update the GUI.